# Getting Started with Final Project: Github Repo & Starter Code

COS 426: Computer Graphics (Spring 2022)

Henry Wang, Vedant Dhopte

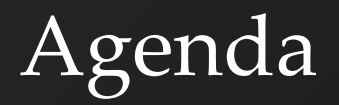

- Final Project Logistics
- Set up Github Repository
- Starter Code

#### Final Project

- Proposal feedback out (or should be soon!)
- Intermediary Written Report
	- Due May 3 (Dean's date)
	- o Example outline available on [project specs](https://www.cs.princeton.edu/courses/archive/spring22/cos426/assignments/Final-Project/#written-report)
- Presentations and Demos, May 5 (over Zoom!)
- Check-in twice with your assigned TA
	- Sometime this week (or early next week!)
	- Before the presentation

#### Starting things - starter code

- Download the [starter code](https://www.cs.princeton.edu/courses/archive/spring22/cos426/zips/COS-426-Final-Project.zip)
- Read the ReadMe and Try to Run It!
	- We will demo this
	- Mac User: "Error: `gyp` failed with exit code: 1"
		- try "xcode-select --install" to install xcode tools
		- or "sudo rm -rf \$(xcode-select -print-path); xcode-select --install" to reinstall

### Starting things - git

- Tu[r](https://docs.github.com/en/github/importing-your-projects-to-github/adding-an-existing-project-to-github-using-the-command-line)n the seed into a r[epository](https://docs.github.com/en/github/getting-started-with-github/create-a-repo) [on github](https://docs.github.com/en/github/importing-your-projects-to-github/adding-an-existing-project-to-github-using-the-command-line) or
	- [start your own one](https://docs.github.com/en/github/getting-started-with-github/create-a-repo)
		- [Share it](https://docs.github.com/en/github/setting-up-and-managing-your-github-user-account/inviting-collaborators-to-a-personal-repository) with your partner
		- If your new to git look at this [cheat sheet](https://education.github.com/git-cheat-sheet-education.pdf)
		- Add a .gitignore file
- Highly recommend using [VSCode](https://code.visualstudio.com/) for git integration

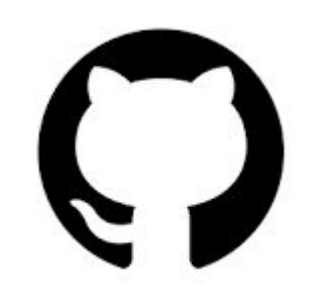

## Add a .gitignore file !!!!

- NPM installs packages locally for you.
- Make use of this and don't push packages otherwise it'll take forever to git push and pull

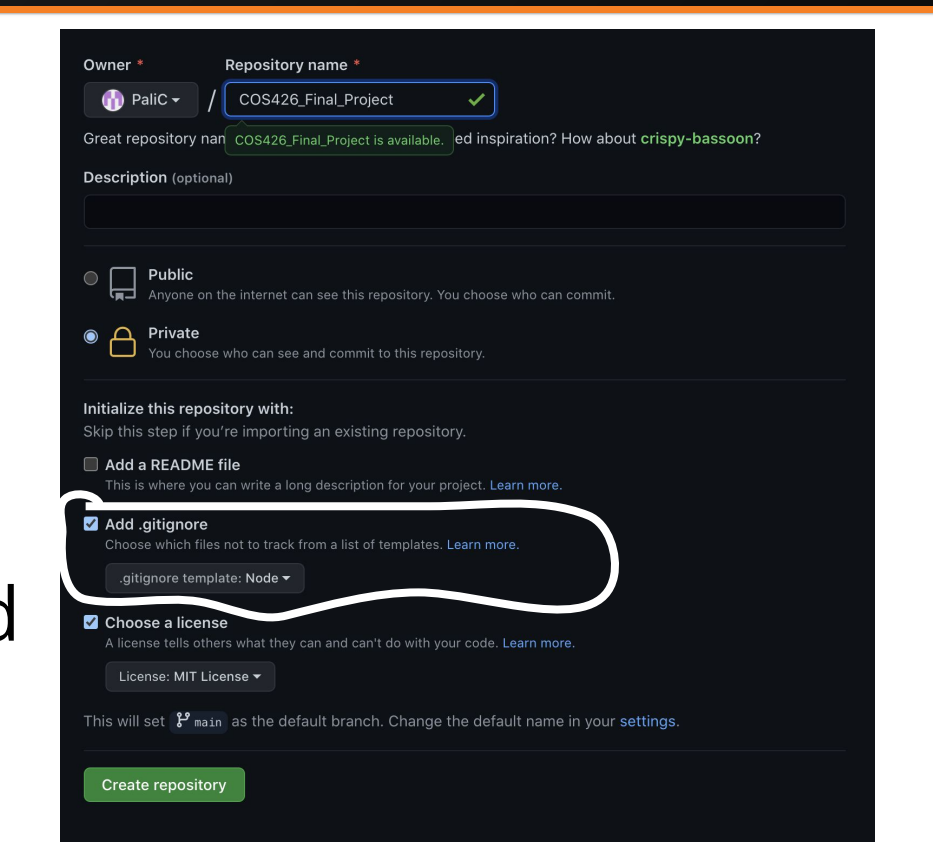

### Very Basic Git Workflow

- Useful commands:
	- git pull
	- Make your changes to the code
	- git add <modified file names>
		- To add all changes you can just use 'git add .'
	- git commit -m '<commit message>'
	- git push

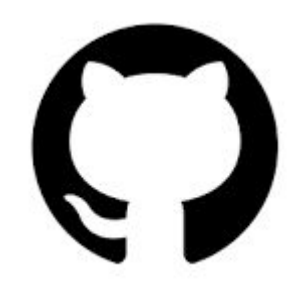